## **UNIVERSIDAD DE SONORA**

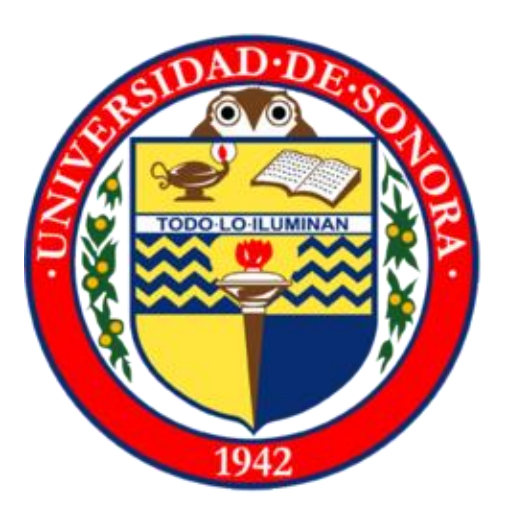

## DIVISION DE INGENIERIA Departamento de ingeniería industrial

### REPORTE DE PRACTICAS PROFESIONALES

Mantenimiento a la Red Universitaria

SANTIAGO ISAAC RIVAS AVILÉS

# **INDICE GENERAL**

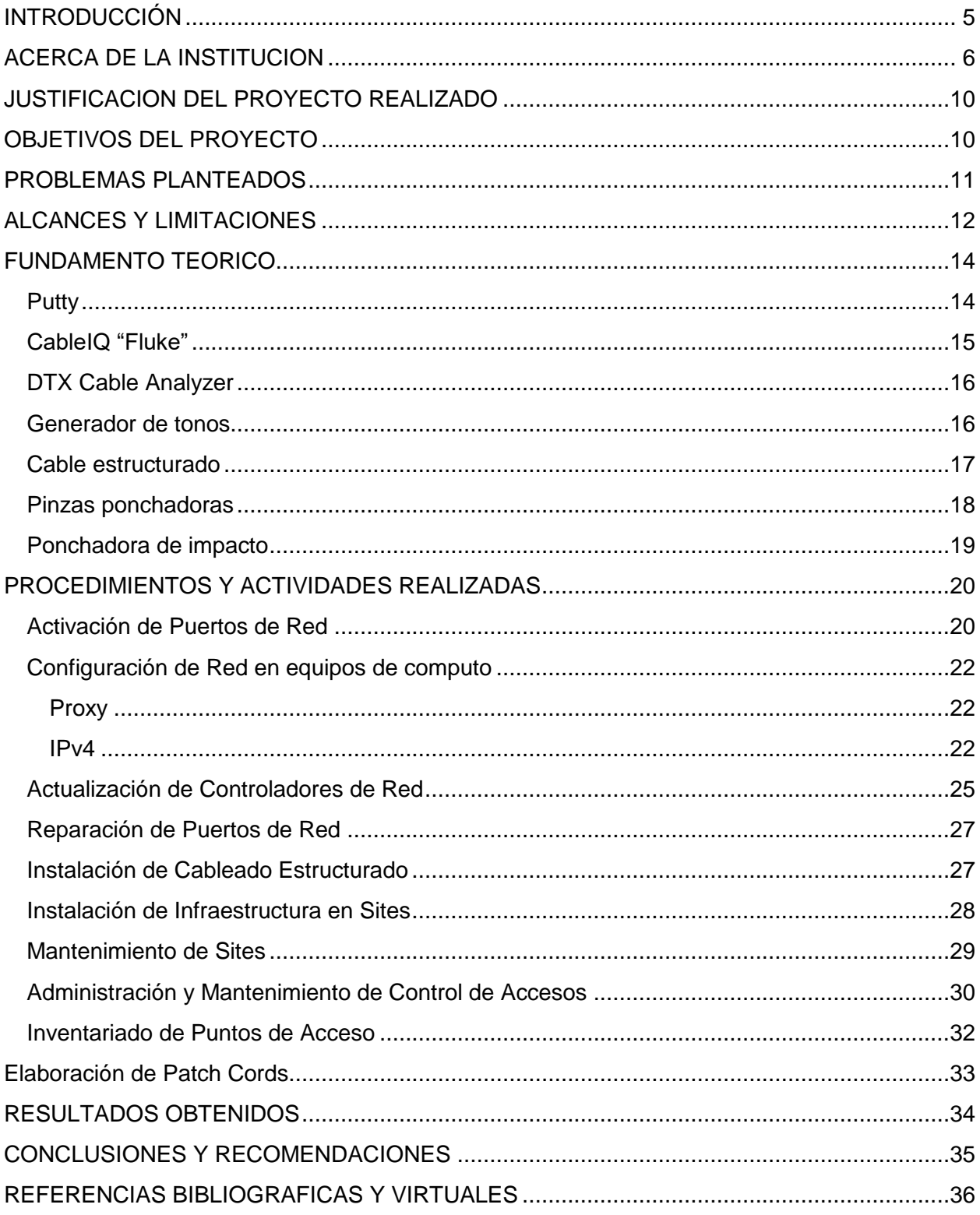

## **INDICE DE FIGURAS**

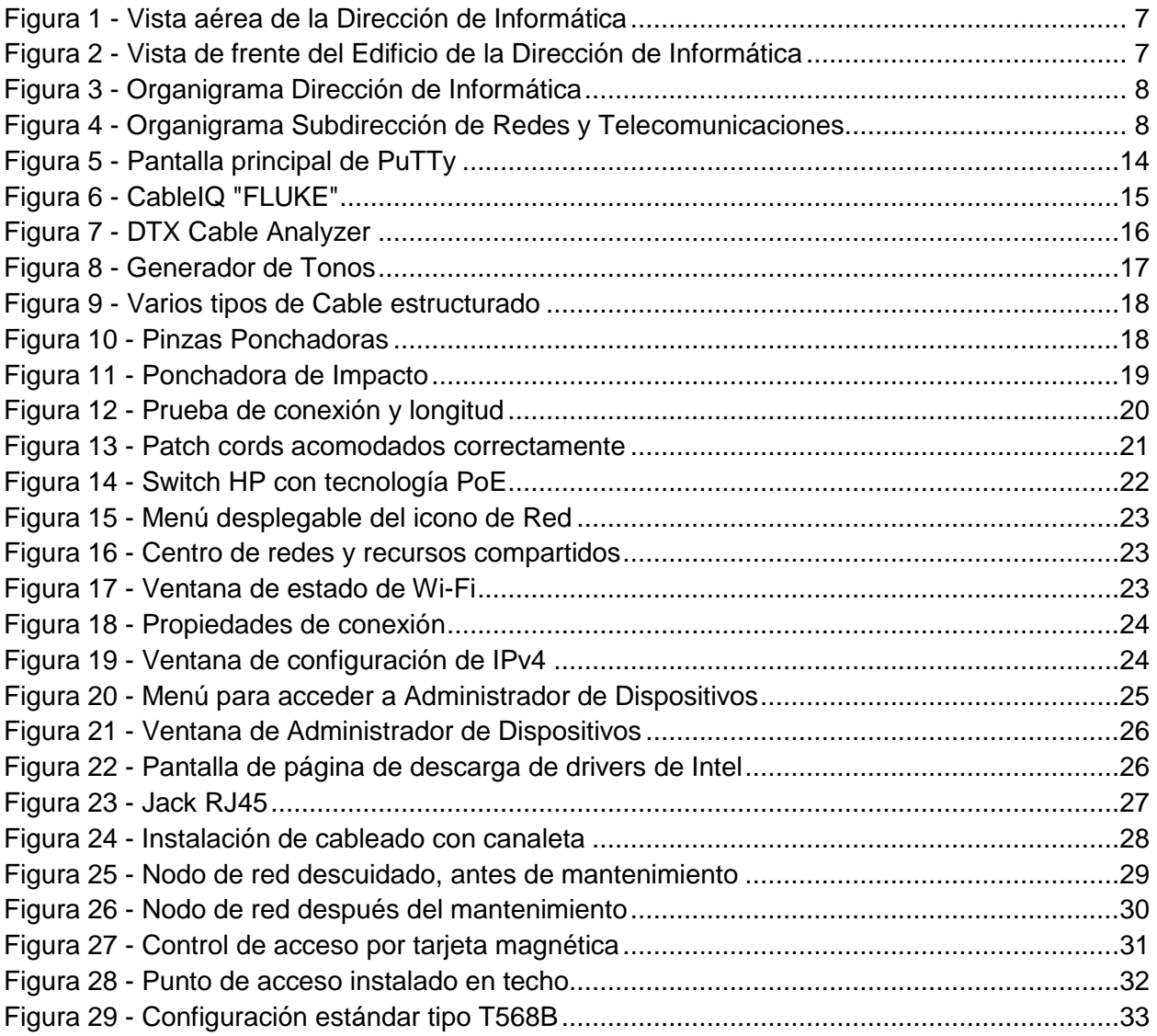

#### **INDICE DE TABLAS**

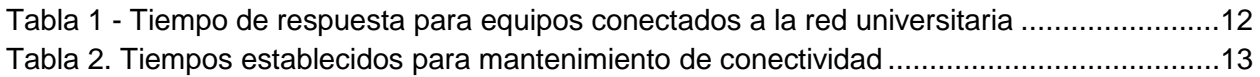

# <span id="page-4-0"></span>INTRODUCCIÓN

En todos los planes de estudio de la Universidad de Sonora se tiene contemplado que se incluyan actividades de vinculación con el sector social o productivo con el propósito de complementar la formación del estudiante a través de la aplicación de los conocimientos y habilidades que obtuvo de las materias impartidas en la carrera. La licenciatura de Ingeniería en Sistemas de Información pertenece al Departamento de Ingeniería Industrial, la cual incluye en su plan de estudio la realización de prácticas profesionales que aportan 20 de 400 créditos totales de la carrera y deberán de ser cubiertas por un periodo no menor a 340 horas.

Se seleccionó esta unidad receptora principalmente por el interés personal hacia el área de redes, se pretendía experimentar de primera mano cómo se desarrolla un trabajo profesional en un departamento de este tipo y a la vez poder incrementar mis conocimientos.

En el siguiente documento se desarrollará de maneta detallada, entre otras cosas, las actividades realizadas en el desarrollo de mis prácticas profesionales dentro del proyecto "Conectividad a la Red Universitaria". Coordinado y realizado por el Departamento de Redes y Telecomunicaciones de la Dirección de Informática de la Universidad de Sonora.

# <span id="page-5-0"></span>ACERCA DE LA INSTITUCION

La Dirección de Informática fue creada a partir de la publicación de la ley número 4, el día 26 de noviembre de 1991. Esta Dirección es un órgano de apoyo a la docencia, investigación y administración, cuyo marco de actuación se desarrolló dentro del plan de desarrollo institucional 1993-1997.

En la actualidad la Dirección de Informática es la responsable de emitir el Visto Bueno en todos los trámites, con el fin de asegurar un estándar en la infraestructura de telecomunicaciones, de equipos de cómputo y de telefonía, así como contratación de enlaces de telecomunicaciones.

#### **Misión y visión de la Dirección de Informática**

"Satisfacer con calidad y pertinencia la demanda de servicios de la comunidad Universitaria en materia de tecnología informática como apoyo a sus funciones de docencia, investigación, extensión y divulgación, así como s sus procesos de gestión administrativa."

Para lograr su Misión, la Dirección de Informática busca:

- Desarrollar, implementar y mantener los mejores servicios de información.
- Seleccionar, implementar y mantener la más avanzada y útil infraestructura de acceso, distribución, procesamiento y almacenamiento de información.
- Innovar continuamente los servicios que ofrece.
- Desarrollar y mantener una cultura de informática que la distinga.
- Desarrollar y mantener un ambiente de trabajo que genere satisfacción a su personal en el desempeño de sus actividades.

#### **Visión**

Se ha logrado desarrollar una eficiente aplicación y difusión de las tecnologías informáticas, manteniendo a la vanguardia y en buen funcionamiento, basados en políticas de seguridad apropiadas, la infraestructura de cómputo, redes, telecomunicaciones y los sistemas de información de nuestra universidad.

La Dirección de Informática es una entidad creada con el fin de impulsar el desarrollo tecnológico y mantener la operación de la infraestructura de cómputo, comunicaciones y telecomunicaciones, instalada en la Universidad de Sonora, que permita el crecimiento sostenido y la optimización de la misma, con el fin de ofrecer herramientas de apoyo para un desarrollo educativo de calidad, a través del uso eficiente de la tecnología y el establecimiento de una estructura humana calificada.

Las instalaciones centrales y oficina de la Dirección de Informática se encuentran ubicadas en el Edificio 8C, Calle Ave. Sonora.

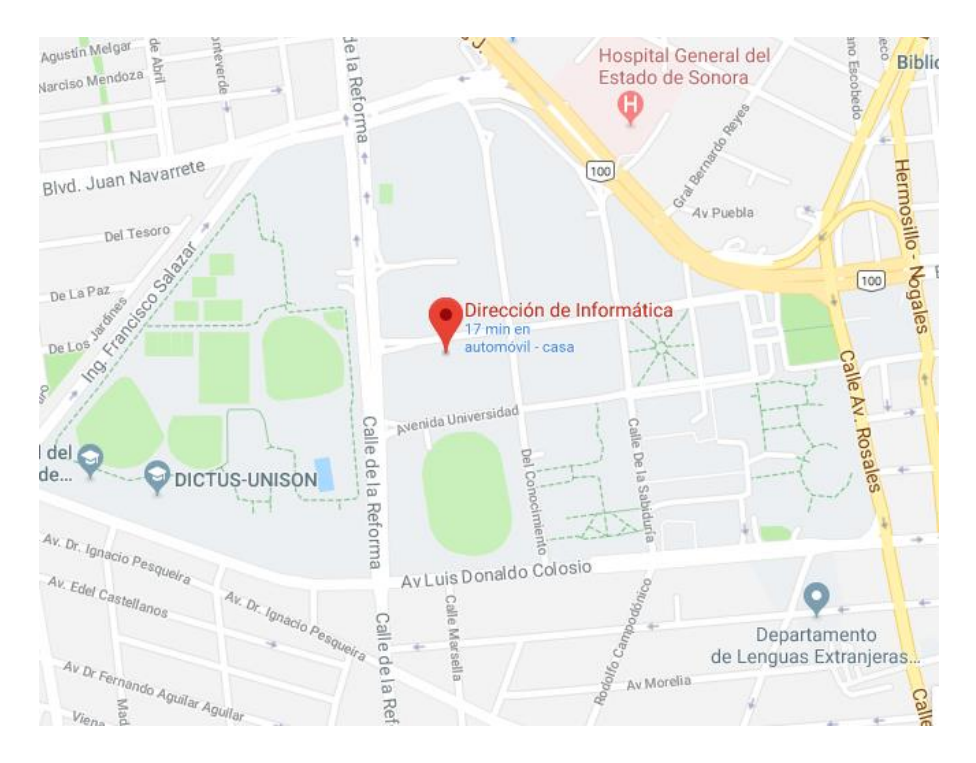

**Figura 1 - Vista aérea de la Dirección de Informática**

<span id="page-6-1"></span><span id="page-6-0"></span>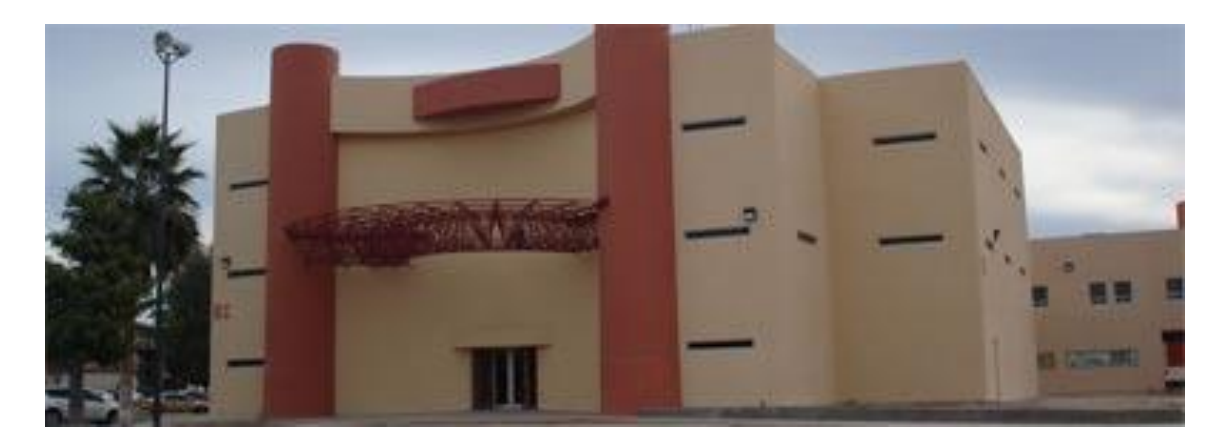

**Figura 2 - Vista de frente del Edificio de la Dirección de Informática**

La Subdirección de Redes y Telecomunicaciones forma parte de la Dirección de Informática, y es la responsable proporcionar servicios de Conectividad a la Red de Telecomunicaciones de la Universidad de Sonora.

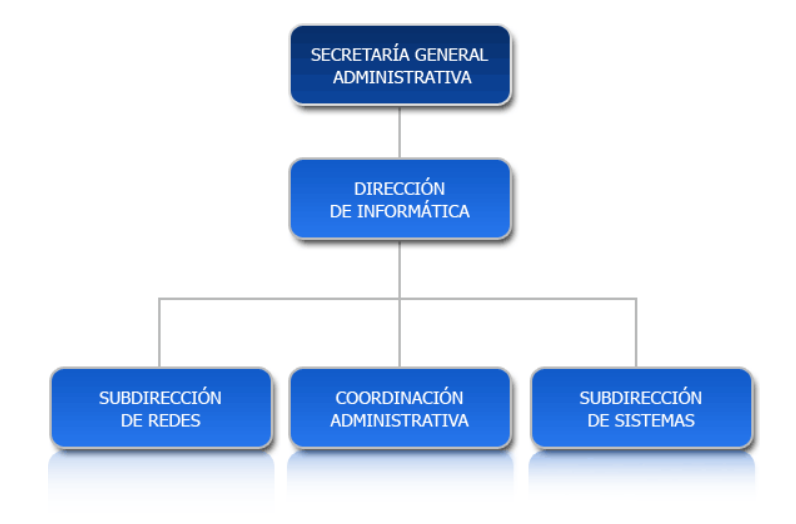

**Figura 3 - Organigrama Dirección de Informática**

<span id="page-7-0"></span>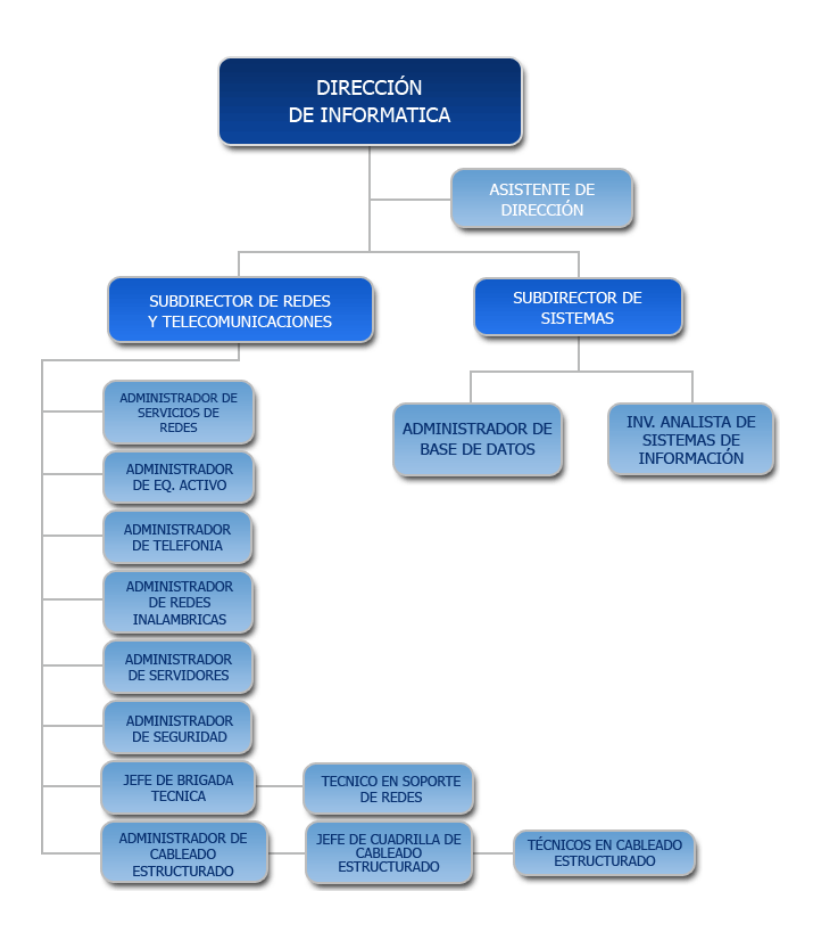

<span id="page-7-1"></span>**Figura 4 - Organigrama Subdirección de Redes y Telecomunicaciones**

La creación del área surge por la necesidad de un manejo eficiente, eficaz y seguro de la información que fluye en la institución y que es vital como en todo tipo de organizaciones. Este tráfico de información debe ser operado por personal que posea los conocimientos y habilidades que le permitan realizar estas labores complejas y que estén conscientes del impacto que estas conllevan. Estos aspectos aunados al diseño y construcción de redes, así como al manejo de las TICS fueron los elementos clave para establecer está área dentro de la institución, permitiendo identificar y resolver problemas de transmisión y manejo de información.

Esta área es la encargada de realizar los proyectos de crecimiento de infraestructura y nuevas aplicaciones en la red de Telecomunicaciones de la Universidad de Sonora. Además de conservar en óptimas condiciones la infraestructura de la red de telecomunicaciones y el servicio de conexión de los usuarios de la misma, encaminada a la realización de la comunicación y obtención de información para el quehacer de la comunidad Universitaria a través de diferentes medios.

Otros servicios que brinda el Departamento de Redes y Telecomunicaciones son:

- CONTROL DE SERVIDORES INSTITUCIONALES.
- [CORREO ELECTRONICO INSTITUCIONAL DE ALUMNOS, DOCENTES Y](http://www.uson.mx/correom/apoyo.php)  [ADMINISTRATIVOS.](http://www.uson.mx/correom/apoyo.php)
- ADMINISTRACIÓN ANCHO DE BANDA EN ENLACES INSTITUCIONALES.
- ADMINISTRACIÓN DE FILTROS DE CONTENIDO.
- ADMINISTRACIÓN DE LA SEGURIDAD PERIMETRAL E INTERIOR EN LA RED.
- ADMINISTRACIÓN DE LOS ENLACES INSTITUCIONALES.
- CAPACITACIÓN A USUARIOS DE LA RED.
- ADMINISTRACIÓN DE VIDEOCONFERENCIAS.

# <span id="page-9-0"></span>JUSTIFICACION DEL PROYECTO REALIZADO

El proyecto, "Conectividad a la Red Universitaria", se fundamenta en mantener el óptimo funcionamiento de la misma además de mejorar el desempeño y disponibilidad de la infraestructura de telecomunicaciones.

Al proveer un servicio que tiene que estar disponible en todo momento, requiere un mantenimiento constante para evitar situaciones no favorables para el desarrollo de las actividades en la Universidad de Sonora y sus dependencias.

# <span id="page-9-1"></span>OBJETIVOS DEL PROYECTO

El objetivo general consta de brindar el apoyo que sea requerido a las distintas áreas dentro del departamento de redes y telecomunicaciones, los cuales son:

- Cableado estructurado
- Implementación y mantenimiento
- **•** Servidores
- Conectividad inalámbrica

Dependiendo del área a la que se le este brindado apoyo son las actividades que se realizarían, pero independientemente el fin de estas actividades es el de mantener, mejorar y desarrollar la conectividad en la Universidad de Sonora y sus varios campus en el estado.

# <span id="page-10-0"></span>PROBLEMAS PLANTEADOS

Cuando algún usuario, empleado de la Universidad de Sonora, ya sea trabajador, docente o administrativo tiene una solicitud hacia el departamento de informática se tiene que realizar por medio del "Help Desk", el cual es un portal en el cual el solicitante inicia sesión con sus credenciales para posteriormente llenar un formulario y así levantar dicha solicitud. Esta debe de contener información detallada de lo que se necesita, los datos de quien es el responsable del área donde se realizara el trabajo y la ubicación de dicho lugar. Al terminar de llenar la solicitud se crea lo que se le llama una "Orden de servicio", estas órdenes son asignadas por los encargados de cada área dependiendo del tipo de solicitud. Existen excepciones donde las ordenes de servicio deben de realizarse para una fecha en específico ya sea por alguna actividad o evento se llevará a cabo o algún área critica de la Universidad lo requiera.

Un detalle muy importante que se notó durante la realización de las prácticas profesionales es que hace falta dar una pequeña capacitación en cada área o a los responsables de cada una de ellas en cómo llenar la el formato de la solicitud en el portal ya que, por más intuitiva que esta sea, los usuarios finales tienden a dar datos erróneos y muy vagos y estos tienden a retrasarse en su realización dado a que puede terminar siendo asignada a un departamento equivocado, no ser el lugar correcto donde se requiere que se realice el trabajo, no se va lo suficientemente preparado para realizar el mismo, entre otras razones.

# <span id="page-11-0"></span>ALCANCES Y LIMITACIONES

Para poder brindar una conectividad de calidad, el departamento de redes y telecomunicaciones se plantea los siguientes objetivos:

- Mantener la conectividad a la red universitaria: En al menos un 99.9% en el nodo central, al menos un 98% en nodos de dorsal y un 90% en nodos de edificio.
- Brindar velocidad de conexión: En redes de cableado brindar velocidad de conexión de 100 Mbps por lo menos en el 98% de las salidas de red de cobre instaladas y en las redes inalámbricas brindar una velocidad de conexión desde 2 hasta 54 Mbps por red inalámbrica.
- Cumplir con los tiempos establecidos para la atención de solicitudes

| Equipo conectado a la red universitaria |                                         |                                                                                                   |                                                                                                    |                                                                                                    |  |  |
|-----------------------------------------|-----------------------------------------|---------------------------------------------------------------------------------------------------|----------------------------------------------------------------------------------------------------|----------------------------------------------------------------------------------------------------|--|--|
| Cableado nuevo                          | Registro de<br>la solicitud<br>(PRTC01) | Revisar solicitud hasta<br>entrega del proyecto al<br>cliente (PRTC02 5.1 A<br>5.9                | Desde revisión de<br>proyecto a<br>notificación de<br>terminación y<br>reporte<br>(Procedimiento<br>PRTC03)     | <b>Tiempo total</b>                                                                                                    |  |  |
|                                         | 1 día                                   | 12 días                                                                                           | 15 a 25 días<br>(dependiendo del 28 a 38 días en<br>número de<br>salidas)                                       | total                                                                                                    |  |  |
| Inalambrico                             | Registro de<br>la solicitud<br>(PRTC01) | Desde revisión de<br>solicitud hasta analizar<br>factibilida de instalar AP<br>(PRTC04 5.1 a 5.3) | Desde<br>notificación del<br>departamento<br>hasta término (5.5<br>a 5.12                                       | Tiempo total                                                                                                    |  |  |
|                                         | 1 día                                   | 2 días                                                                                            | 1 a 5 días                                                                                                    | 4 a 8 días*<br>*En caso de<br>requerir cableado.<br>dependiendo del se le suman de 4<br>numero de APs a 6 días (el tiempo<br>de mantenimiento<br>de cableado) |  |  |
| <b>Telefonía</b>                        | Registro de<br>la solicitud<br>(PRTC01) | Revisión de la solicitud<br>hasta enviar dictamen a<br>departamento (PRTC06<br>5.1 a 5.2.         | Desde que el<br>cliente cuenta con<br>el material hasta<br>notificar<br>terminación<br>(PRTC06 5.2.4 a<br>5.2.6 | <b>Tiempo total</b>                                                                                                    |  |  |
|                                         | 1 día                                   | 10 dias                                                                                           | De 5 a 10 días<br>dependiende del<br>número de salidas<br>v líneas                                              | 16 a 21 días                                                                                                    |  |  |

<span id="page-11-1"></span>**Tabla 1 - Tiempo de respuesta para equipos conectados a la red universitaria**

| Mantenimiento de Conectividad |                                         |                                                                                                    |                                                                                                    |                                                                                                 |  |  |  |
|-------------------------------|-----------------------------------------|----------------------------------------------------------------------------------------------------|----------------------------------------------------------------------------------------------------|-------------------------------------------------------------------------------------------------|--|--|--|
| Mantenimiento de Cableado     | Registro de<br>la solicitud<br>(PRTC01) | Desde revisión de solicitud hasta conexión<br>del equipo (PRTC02 5.1 a 5.2.4)                                                                       |                                                                                                    | Tiempo total                                                                                    |  |  |  |
|                               | 1 día                                   | 3 a 5 días (dependiendo del número de<br>salidas)                                                                                                   |                                                                                                    | 4 a 6 días                                                                                      |  |  |  |
| Inalambrico                   | Registro de<br>la solicitud<br>(PRTC01) | Desde notificación de fecha hasta término<br>(PRTC04 5.7 a 5.12)                                                                                    |                                                                                                    | Tiempo total                                                                                    |  |  |  |
|                               | 1 día                                   | 2 días                                                                                                    |                                                                                                    | 3 días                                                                                          |  |  |  |
| <b>Telefonía</b>              | (PRTCO1)                                | Desde revisión de<br>Registro de solicitud hasta término de<br>la solicitud reparación o envío de<br>dictamen (PRTC06 5.3,<br>5.3.1, 5.3.4 y 5.3.5) | Desde que el<br>cliente cuenta con<br>el material hasta<br>término de<br>repación (PRTC06<br>5.3.2 a 5.3.4 | Tiempo total                                                                                    |  |  |  |
|                               | 1 día                                   | 1 a 5 días dependiendo<br>si son reparables                                                                                                    | 1 a 5 días                                                                                                 | 2 a 6 días**<br>** En caso de<br>requerir<br>materiales o<br>equipo, se le<br>suman 1 a 5 días. |  |  |  |

**Tabla 2. Tiempos establecidos para mantenimiento de conectividad**

<span id="page-12-0"></span>Los días considerados son días hábiles. Se considera el mismo día hasta las 12:00.

# <span id="page-13-0"></span>FUNDAMENTO TEORICO

Con el fin de poder realizar las distintas actividades se nos brindó capacitación para la comprensión teórica básica del funcionamiento y cómo se encuentra estructurada la red universitaria, además de la utilización de las distintas herramientas necesarias para llevar a cabo las ordenes de servicio. Tales herramientas son:

### <span id="page-13-1"></span>**Putty**

Putty es un cliente SSH y Telnet desarrollado originalmente por Simon Tatham para la plataforma de Windows. Putty es un software de código abierto el cual está disponible con su código fuente y es desarrollado y mantenido por un grupo de voluntarios. En la actualidad existen versiones para varias plataformas de UNIX y se esta desarrollando una version para Mac OS. El nombre PuttY proviene de las siglas PU: Port unique y TTY: terminal

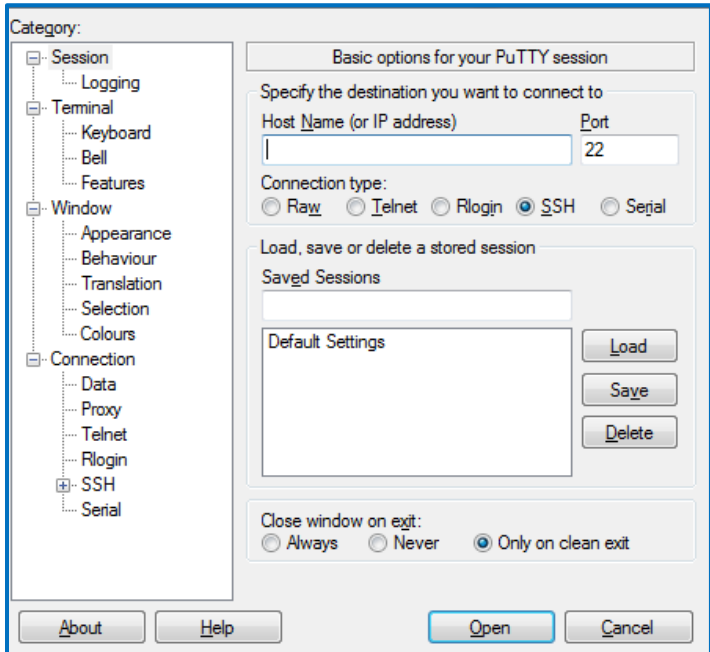

**Figura 5 - Pantalla principal de PuTTy**

<span id="page-13-2"></span>En las prácticas profesionales se utilizó esta herramienta para establecer la configuración inicial como el nombre, IP, VLANS, SSH, etc., de los switch que estaban próximos a ser instalados en algún nodo de red. Por motivos de seguridad solo trabajamos con switches nuevos.

## <span id="page-14-0"></span>CableIQ "Fluke"

Es un probador de cableado de cobre que califica y soluciona problemas de la velocidad de cableado de redes Ethernet. Algunas de sus principales características son:

- Medir la capacidad de la red (10, 100, 1000 Meg) para determinar la compatibilidad con VoIP, datos y video.
- Proporciona características para la resolución de problemas; longitud, distancia a la falla, trazado de mapas de cableado gráfico, aberturas, cortos, alimentación a través de detección de Ethernet (POE).
- Compatibilidad con todos los medios de cableado de cobre; par trenzado, coaxial y audio.

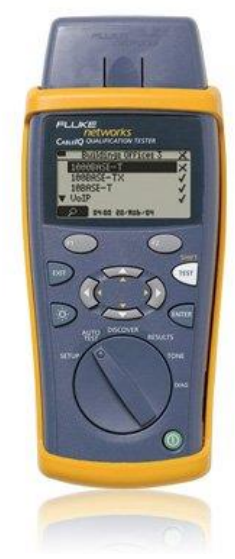

**Figura 6 - CableIQ "FLUKE"**

.

<span id="page-14-1"></span>La principal utilidad que le dábamos era para verificar si existía tráfico de datos en los puertos de salones y oficinas, también nos era de gran ayuda otros datos que proporcionaba como la longitud de punto a puto con la cual podíamos deducir si realmente está conectado a un switch del nodo de red o tener una idea a donde lo estaba. Otra función muy útil es que nos mostraba cuales hilos del patch cord se encontraban dañados y en que extremo para lo cual procedíamos a reparar la conexión ya se en el Jack de la pared o en el patch panel en el nodo de red.

### <span id="page-15-0"></span>DTX Cable Analyzer

Cuando falla un enlace, el DTX proporciona instrucciones rápidas y comprensibles para identificar el punto del fallo (distancia desde el comprobador) y las posibles causas del mismo. Realiza pruebas de certificación de Clase E/Cat 6 y E<sub>A</sub>/Cat 6A, recortando los tiempos para realizar configuraciones y generar informes.

Este dispositivo se utilizaba en ocasiones muy especiales donde después de realizar varias pruebas y el problema seguía presente, era necesario recurrir a este para obtener información más detallada de la conexión y así poder proceder a una solución o corrección adecuada.

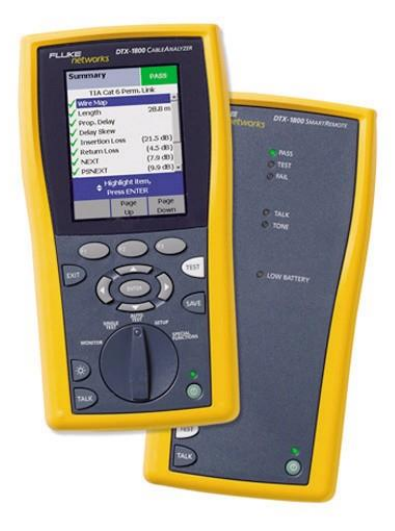

**Figura 7 - DTX Cable Analyzer**

#### <span id="page-15-2"></span><span id="page-15-1"></span>Generador de tonos

Se utiliza para seguir un determinado cable en una instalación, conectando el transmisor en una punta del cable y al acercar el amplificador de tonos al cable, en cualquier punto de su camino, emitirá una señal audible, identificándolo. se utiliza para encontrar cables ocultos en las [paredes,](https://es.wikipedia.org/wiki/Pared) bajo el suelo o bajo tierra. En ocasiones se rompen los cables y, para repararlos o cambiarlos, hace falta saber por dónde se han pasado o dónde se ha producido la rotura, siendo imposible saberlo con un simple examen desde la superficie.

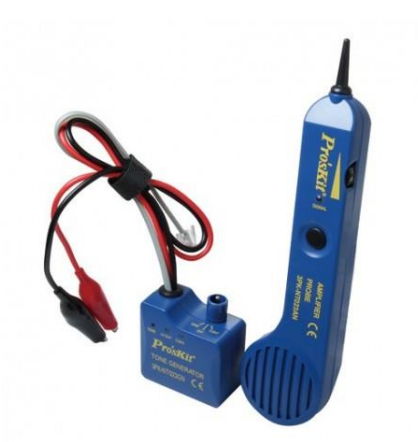

**Figura 8 - Generador de Tonos**

<span id="page-16-1"></span>El uso que más comúnmente s ele daba era el de identificar a que puerto en el patch panel correspondía el puerto con el que se estaba trabajando, ya que en raras ocasiones no se encontraba etiquetado debidamente y no se podía saber dónde terminaba el otro extremo.

### <span id="page-16-0"></span>Cable estructurado

Consiste en [cables de par trenzado](https://es.wikipedia.org/wiki/Cable_de_par_trenzado) protegidos [\(Shielded Twisted Pair,](https://es.wikipedia.org/wiki/Shielded_Twisted_Pair) STP) o no protegidos [\(Unshielded Twisted Pair,](https://es.wikipedia.org/wiki/Unshielded_Twisted_Pair) UTP) en el interior de un edificio con el propósito de implantar una [red de área local.](https://es.wikipedia.org/wiki/Red_de_%C3%A1rea_local) A continuación, se muestra la velocidad según la categoría de la red:

- [Categoría](https://es.wikipedia.org/wiki/Cable_de_Categor%C3%ADa_1) 1, se utiliza para comunicaciones telefónicas y no es adecuado para la transmisión de datos ya que sus velocidades no alcanzan los 512 [kbit/](https://es.wikipedia.org/wiki/Kbit)s.
- [Categoría](https://es.wikipedia.org/wiki/Cable_de_Categor%C3%ADa_1) 2, puede transmitir datos a velocidades de hasta 4 [Mbit/](https://es.wikipedia.org/wiki/Mbit)s.
- [Categoría](https://es.wikipedia.org/wiki/Cable_de_Categor%C3%ADa_1) 3, se utiliza en redes 10BaseT y puede transmitir datos a velocidades de hasta 10 Mbit/s.
- [Categoría](https://es.wikipedia.org/wiki/Cable_de_Categor%C3%ADa_1) 4, se utiliza en redes Token Ring y puede transmitir datos a velocidades de hasta 16 Mbit/s.
- [Categoría](https://es.wikipedia.org/wiki/Cable_de_Categor%C3%ADa_1) 5, puede transmitir datos a velocidades de hasta 100 Mbit/s.
- [Categoría](https://es.wikipedia.org/wiki/Cable_de_Categor%C3%ADa_1) 6, Redes de alta velocidad hasta 1 [Gbit/](https://es.wikipedia.org/wiki/Gbit)s.
- [Categoría](https://es.wikipedia.org/wiki/Cable_de_Categor%C3%ADa_1) 6A,: Redes de alta velocidad hasta 10 Gbit/s.
- [Categoría](https://es.wikipedia.org/wiki/Cable_de_Categor%C3%ADa_1) 7, Redes de alta velocidad de hasta 10 Gbit/s y frecuencias hasta 600 MHz
- [Categoría](https://es.wikipedia.org/wiki/Cable_de_Categor%C3%ADa_1) 7A,: Redes de alta velocidad de hasta 10 Gbit/s y frecuencias hasta 1000 MHz
- [Categoría](https://es.wikipedia.org/wiki/Cable_de_Categor%C3%ADa_1) 8, Redes de alta velocidad de hasta 40 Gbit/s y frecuencias hasta 2000 MHz

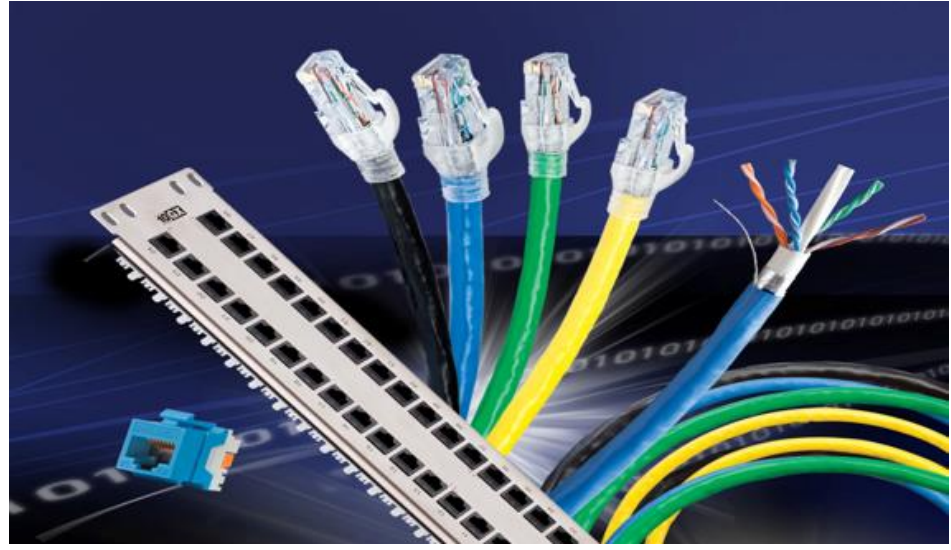

**Figura 9 - Varios tipos de Cable estructurado**

<span id="page-17-1"></span>En los trabajos que se realizaban siempre se utilizaban cables UTP de categoría 6, el cual es un estándar en los procedimientos del departamento. Los que se usaban para la mayoría de las ordenes de servicio eran patch cords ya elaborados y son certificados. En los casos especiales que se tenían que elaborar uno a mano se utilizaban de un carrete del cable antes mencionado.

### <span id="page-17-0"></span>Pinzas ponchadoras

Es una herramienta utilizada para corrugar o crimpar dos piezas metálicas o de otros materiales maleables mediante la deformación de una o ambas piezas; esta deformación es lo que las mantiene unidas.

Esta técnica suele usarse para unir terminales con recubrimiento aislante, conectores [\(F,](https://es.wikipedia.org/wiki/Conector_F) [BNC,](https://es.wikipedia.org/wiki/Conector_BNC) RJ11, RJ12, RJ4[55\)](https://es.wikipedia.org/wiki/Crimpadora#cite_note-crimp-5) y cables [\(coaxial,](https://es.wikipedia.org/wiki/Cable_coaxial) [y de par trenzado\)](https://es.wikipedia.org/wiki/Cable_de_par_trenzado) de [telecomunicaciones.](https://es.wikipedia.org/wiki/Telecomunicaci%C3%B3n) También los hay para fibra óptica.

<span id="page-17-2"></span>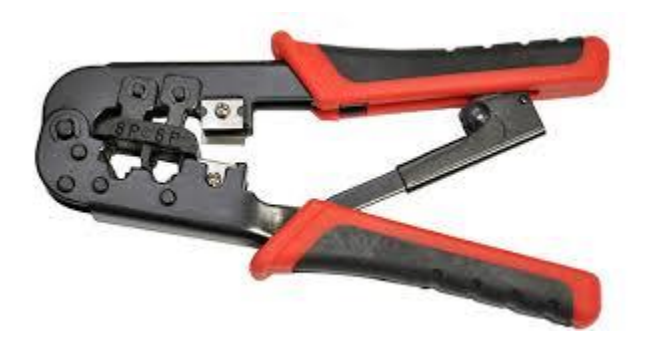

**Figura 10 - Pinzas Ponchadoras**

### <span id="page-18-0"></span>Ponchadora de impacto

Una ponchadora de impacto es una herramienta de punción con carga de resorte utilizado para empujar los hilos entre los pins de metal, permitiendo pelar al mismo tiempo el revestimiento del cable. Esto asegura una buena conexión eléctrica del cable con los pins que se encuentran dentro del Jack. La herramienta de punción también corta cualquier exceso de alambre.

<span id="page-18-1"></span>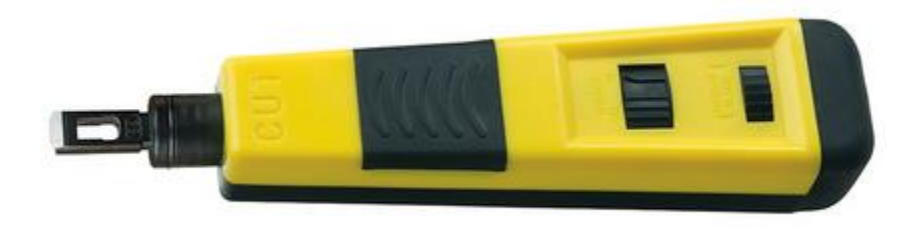

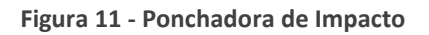

# <span id="page-19-0"></span>PROCEDIMIENTOS Y ACTIVIDADES REALIZADAS

En esta sección se desarrollarán descriptivamente varias de las actividades realizadas en mis prácticas profesionales, detallando cada una de ellas desde la preparación y desarrollo hasta su finalización.

### <span id="page-19-1"></span>Activación de Puertos de Red

La actividad que se realizó más frecuentemente era la activación de puertos de red, este tipo de solicitudes se recibían a diario ya que constantemente se necesitan que más equipos cuenten con conectividad y a la vez el reacomodo de dichos equipos ya sea por reasignación, remodelaciones, etc.

El primer paso era analizar la orden de servicio, de esta se obtenía la información necesaria para prepararse para realizar adecuadamente la tarea. Primeramente, se determinaba la ubicación donde se realizaría la activación del puerto ya que se necesita acceso al nodo de red del edificio y generalmente su acceso es restringido por lo que había que solicitar la llave para dicho acceder a él. Después se determinaba la cantidad de patch cords que se necesitarían, en realidad siempre se llevaba más de los requeridos y de diferentes longitudes esto para estar preparados para cualquier imprevisto; generalmente los usuarios no especificaban la distancia que existía entre el puerto de red y el equipo que se requería conectar. Además de los patch cords, siempre se incluía el generador de tonos ya era común encontrar puertos sin etiquetado o con etiquetado erróneo y era necesario identificarlo, cable tester (FLUKE) para revisar que el puerto o el patch cord presentara con algún daño, la ponchadora de impacto y las pinzas ponchadoras ya que en ocasiones era necesario realizar la reparación de algún cable o puerto y algunas herramientas comunes como desarmador, pinzas cortadoras, etc.

Una vez en el edificio correspondiente se localizaba al usuario final o acceso al área donde se realizaría el trabajo para comenzar con la activación.

Primeramente, se realizaba una prueba con el cable tester para verificar si el puerto ya se encontraba activado o no, en caso de que no lo estuviera se procedería con la activación.

Esta actividad por lo general se realizaba entre 2 personas para realizarla de una forma más eficiente, uno trabajaba del lado del nodo de red y el otro en el área donde se requería la conexión. La **Figura 12 - Prueba de conexión y longitud**

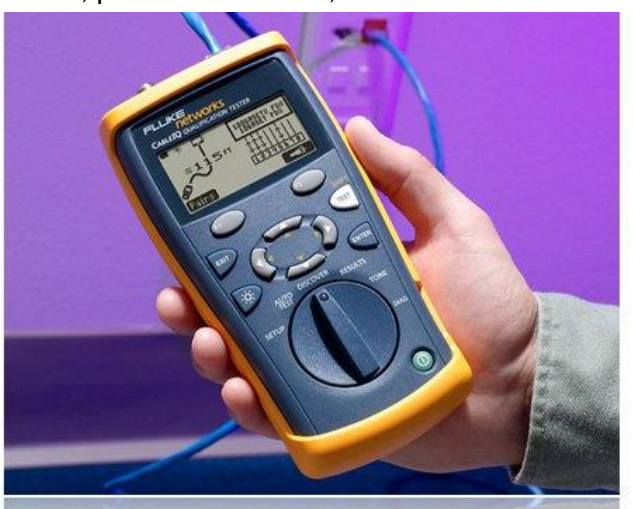

persona en el área de trabajo conecta el generador de tonos al puerto para que este mande una señal por el cableado hasta el patch panel en el nodo de red donde la otra persona con el amplificador de tono identifica el puerto correcto en este y a continuación procede a conectar el puerto del patch panel a un puerto libre en el switch correspondiente con un patch cord de 5 o 7 pies de longitud para no saturar las canaletas del patch panel. Una vez hecho esto se vuelve a probar la conexión con el cable tester ya que puede que el puerto del switch este desactivado o no funcione, ya confirmado que el puerto cuenta con señal se conecta un patch cord, con suficiente longitud para que no quede tenso, del puerto al equipo que requiere la conexión. Finalmente, Se realizaban pruebas en dicho equipo para verificar que contara con una buena conexión, también se le pedía al usuario que realizará pruebas para que confirmara que todo estuviera funcionando correctamente. El usuario firma la orden de servicio como completa y el encargado en el departamento de informática se encargaba de actualizarla en el portal como completada.

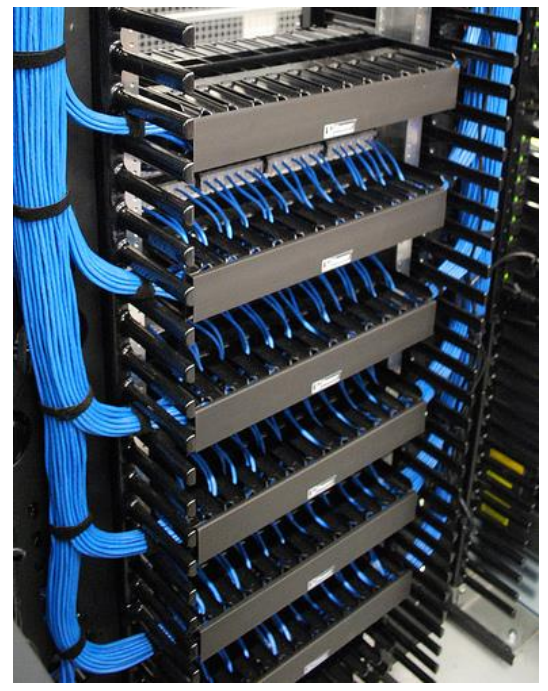

**Figura 13 - Patch cords acomodados correctamente**

<span id="page-20-0"></span>En ocasiones era necesario que para la activación de puertos para ciertos equipos como teléfonos o puntos de acceso se requería que el switch donde se conectaba el puerto contara con tecnología POE (Power Over Ethernet) la cual brindaba, además de transferencia de datos, alimentación de corriente eléctrica. Otro punto a considerar al elegir el switch a utilizar es que no todos los switches en un rack están configurados con los mismos segmentos de red, por lo cual hay que identificar previamente que switch cuenta con la red requerida configurada.

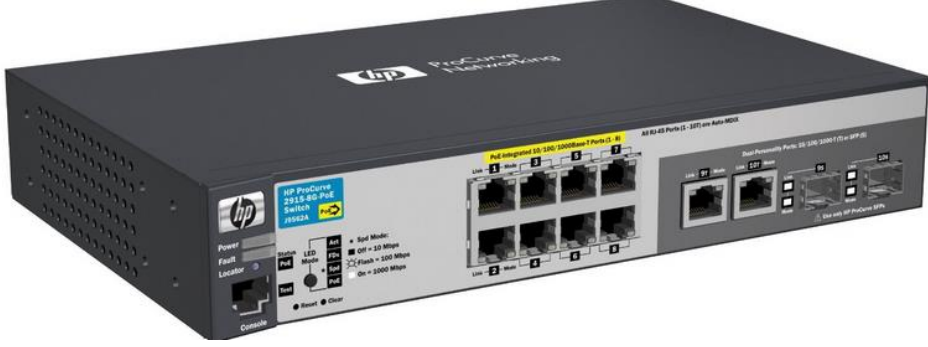

**Figura 14 - Switch HP con tecnología PoE**

### <span id="page-21-3"></span><span id="page-21-0"></span>Configuración de Red en equipos de computo

Existen ciertas configuraciones que hay que tener en cuenta para que un equipo tenga acceso a la red universitaria o a internet. A continuación, se describen las más comunes.

#### <span id="page-21-1"></span>Proxy

Anteriormente era necesario que los equipos conectados a la red universitaria tuvieran configurado un proxy para que pudiera tener acceso. En la actualidad no es necesario el uso de esta configuración, al contrario, si aún se cuenta con ella es necesario desactivarla ya que impide el acceso a la red. En el tiempo que estuve realizando mis prácticas profesionales me encontré con varios casos de este tipo, aunque ya desde hace tiempo no se utiliza, esto se debe a que se asignan equipos que se tenían almacenados o en actividades que no requerían conexión a internet temporalmente a nuevos puestos o departamentos.

En ocasiones aun deshabilitando el proxy el equipo seguía sin tener conexión, para esto se necesitaba revisar un poco más a fondo la configuración de red como se verá a continuación.

#### <span id="page-21-2"></span>IPv4

En la red universitaria se tiene planeado implementar DHCP (Dynamic Host Control Protocol) en todas las subredes que estén designadas a usuarios finales. En la actualidad solo unas pocas cuentan con este protocolo y la mayoría de los equipos en la red cuentan con una IP fija, la cual se asigna dependiendo al departamento en el que se encuentre. En este tipo de configuración es necesario establecer, además de la IP, mascara de subred, puerta de enlace predeterminada y el servidor DNS. Para poder hacer esto es necesario ingresar al "Centro de Redes y Recursos compartidos", haciendo clic derecho sobre el icono de red en la barra de inicio y un clic más en el botón correspondiente.

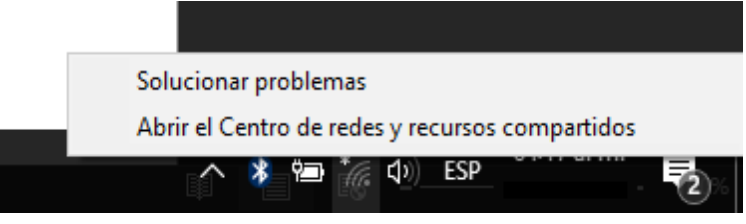

**Figura 15 - Menú desplegable del icono de Red**

<span id="page-22-0"></span>Una vez que aparezca la ventana seleccionamos la conexión que deseamos configurar de las disponibles, la mayoría de las veces es la conexión alámbrica.

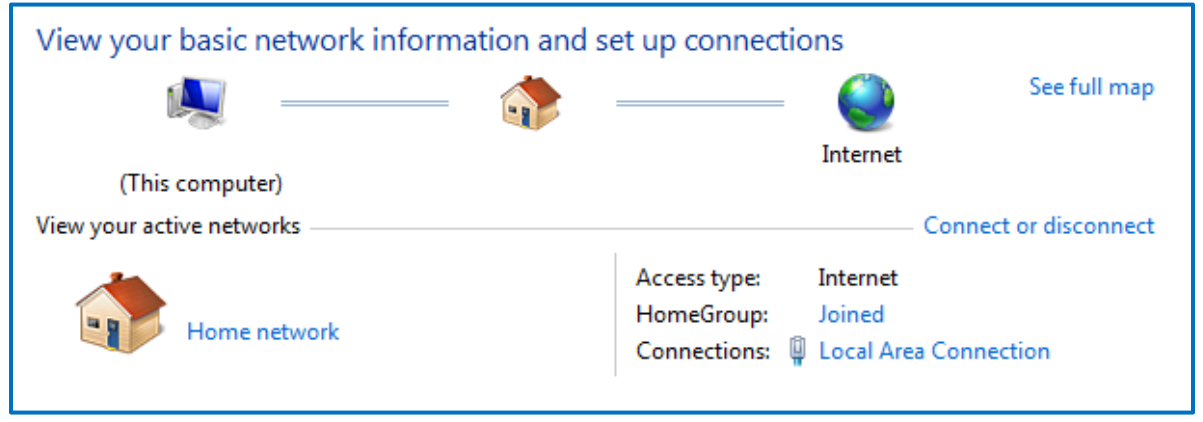

**Figura 16 - Centro de redes y recursos compartidos**

<span id="page-22-1"></span>En la siguiente ventana nos muestra el estado de la conexión seleccionada, posteriormente hacemos clic en el botón de propiedades que se encuentra en la parte inferior izquierda.

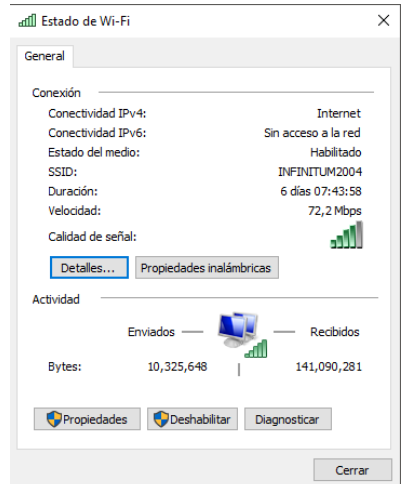

<span id="page-22-2"></span>**Figura 17 - Ventana de estado de Wi-Fi**

En esta ventana nos muestra todas las opciones que son configurables en esta conexión, hacemos doble clic en "Protocolo de Internet Versión 4(TCP/IP)" o seleccionando esta opción y haciendo clic en el botón "Propiedades".

Una vez en la ventana que aparece, nos da la opción de elegir si queremos obtener una dirección de IP de forma automática o utilizar una que nosotros especifiquemos. Al seleccionar la segunda opción se habilitan los campos para introducir los valores necesarios, los cuales se describen a continuación:

 **Dirección de IP**, es el identificador o dirección que tendrá el equipo en la red, esta debe de estar dentro del rango de la subred asignada el departamento donde se encuentre y no debe estar asignada a otro equipo ya que crea un conflicto en la red y no tendrá acceso a esta. Para poder determinar si una IP se encontraba disponible para ser asignada se realizaba una prueba rápida, correr el comando PING en una ventana de comandos hacia la IP que se desea asignar. Si había

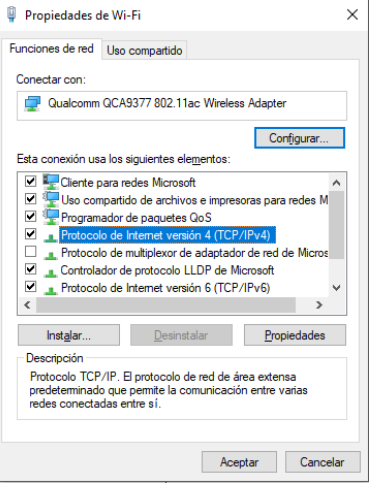

**Figura 18 - Propiedades de conexión**

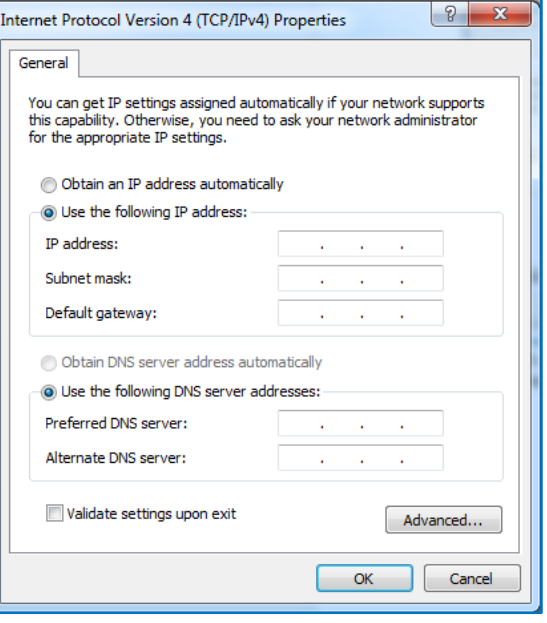

**Figura 19 - Ventana de configuración de IPv4**

respuesta la IP se encontraba usada de lo contrario se podía utilizar, en caso de no encontrar una IP disponible, nos contactábamos con el departamento de Redes y Telecomunicaciones para que nos proveyeran con una.

 **Mascara de subred,** este valor se utiliza para identificar cuantos segmentos o bits de la IP se utilizan para la red y cuantos para el ID del equipo. En la red universitaria se utiliza una máscara de red de Clase C, que es 255.255.255.0, la cual deja los primeros 3 segmentos para la red y el ultimo para el equipo.

- **Puerta de enlace predeterminada,** esto hace referencia, en este caso, a la IP del switch por el cual se conecta este equipo a la red universitaria.
- **Servidor DNS,** se especifica este valor para que el equipo pudiera resolver los nombres de dominio de los sitios web y así pudiera acceder a ellos.

Una vez configurada la IP se procedía a realizar pruebas de navegación y velocidad de conexión, en ocasiones el puerto del switch donde se encontraba conectado el equipo estaba configurado en otra red y era necesario rastrear el equipo por medio de su dirección MAC y así poder identificar el puerto y asignarlo a la red correspondiente.

### <span id="page-24-0"></span>Actualización de Controladores de Red

En ocasiones nos encontrábamos con el problema de que un equipo no tenía acceso a la red incluso teniendo una configuración correcta y el estado físico del cableado se encontraba en buenas condiciones, para esto se revisaba que los controladores de la tarjeta de red estuvieran correctamente instalados y actualizados. El modelo del adaptador se revisaba desde la ventana del "**Administrador de Dispositivos**", el cual puede ser accedido haciendo clic derecho en el menú de inicio en Windows 10 o desde las propiedades del "**Equipo**" y seleccionando la opción correcta.

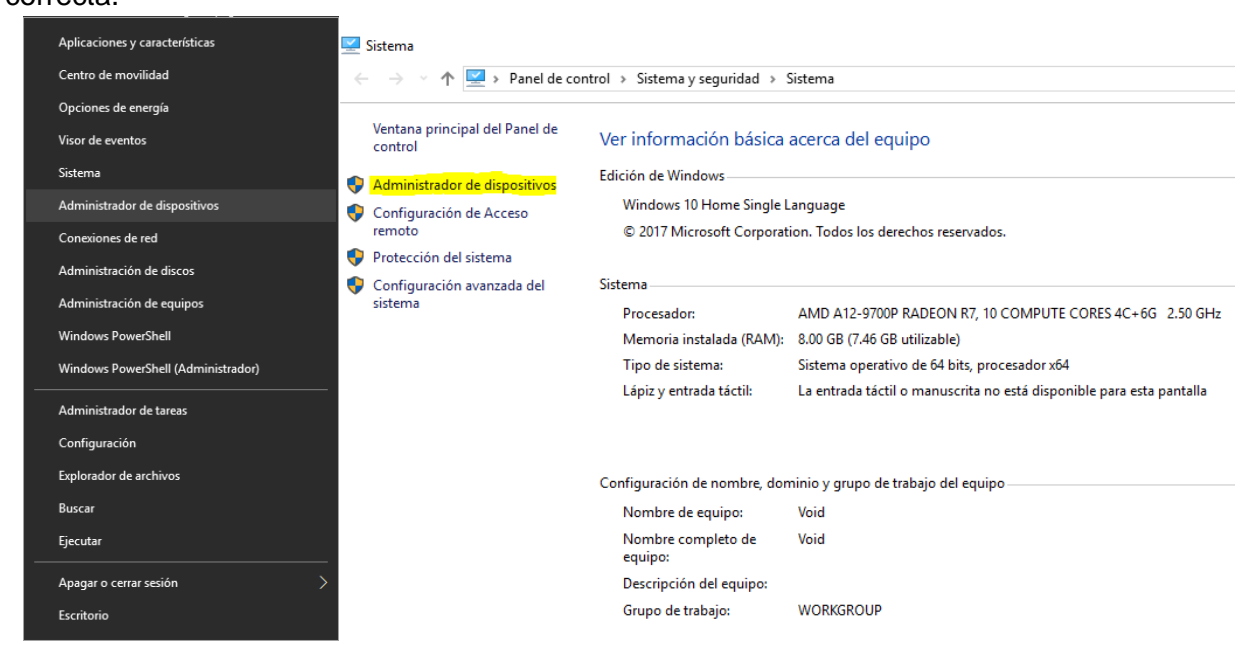

**Figura 20 - Menú para acceder a Administrador de Dispositivos**

<span id="page-24-1"></span>Una vez en la ventana del Administrador de Dispositivos, buscamos por la categoría de "**Adaptadores de Red**" y la expandimos para así localizar el adaptador deseado.

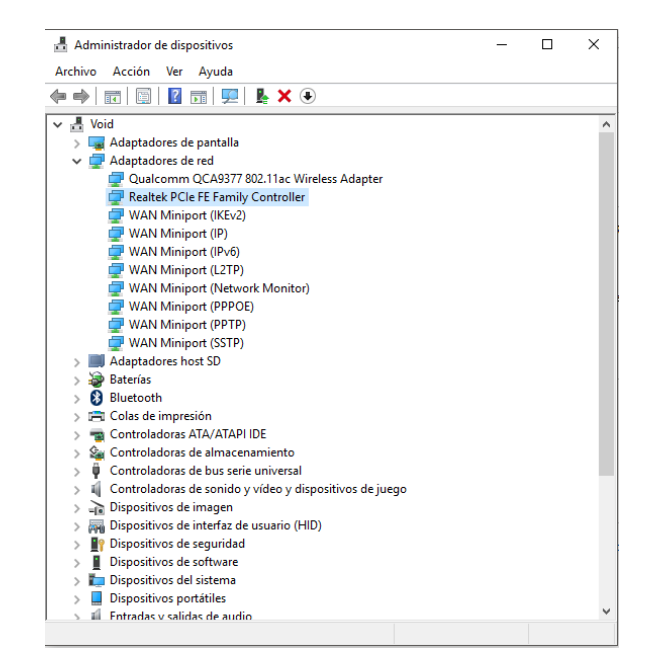

**Figura 21 - Ventana de Administrador de Dispositivos**

<span id="page-25-0"></span>Ya que contemos con el modelo del adaptador procedemos a descargarlo desde otro equipo y copiar el archivo con una memoria USB para realizar la actualización de este. Por lo general se trataban de adaptadores de la marca Intel y ya se contaba con varios tipos de controladores de esta marca.

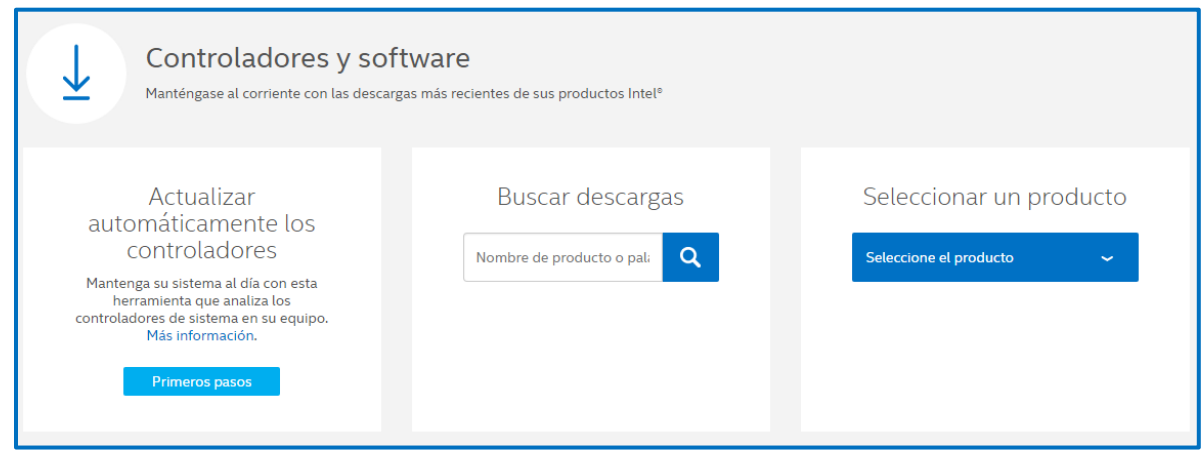

<span id="page-25-1"></span>**Figura 22 - Pantalla de página de descarga de drivers de Intel**

### <span id="page-26-0"></span>Reparación de Puertos de Red

En caso de que una conexión este fallando hay que determinar si hay algún hilo del cable UTP que no muestre tráfico, esto se puede saber fácilmente conectando el CableIQ y este nos mostraba si alguno de los hilos no estaba haciendo contacto y en que extremo se encontraba el problema. En caso de que el hilo o hilos se encontraran dañados del lado del patch panel el procedimiento era más sencillo simplemente se identificaba el hilo que requería ser "re-ponchado" y se procedía a utilizar la ponchadora de impacto, en ocasiones solo era cuestión de realizar uno o 2 impactos para solucionar el problema, pero en otras se tenía que recortar el cable y utilizar el segmento siguiente.

En el caso de que el problema se presentar en el Jack del área de trabajo se tenía que primeramente retirar la caratula para posteriormente desmontar el Jack de esta, se retiraba una pequeña tapadera protectora y se ahora se podía acceder a los hilos; al igual que en el caso anterior se identificaba el hilo(s) dañados y se reponchaban. Raramente el problema se trataba de que el Jack en si estuviera dañado o roto, para esto se retiraban todos los hilos de este o se cortaba el segmento que ya estaba utilizado y se procedía a

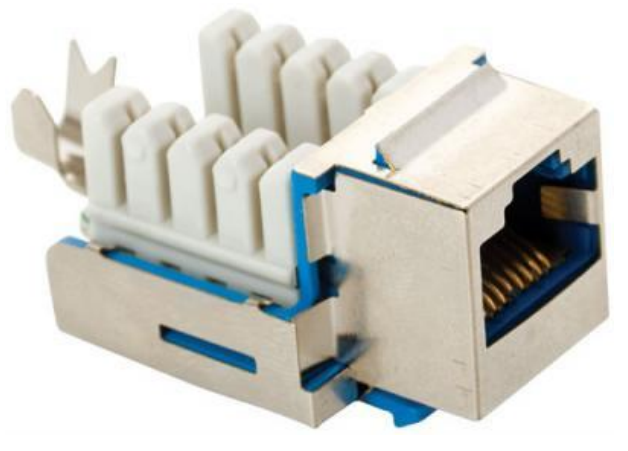

**Figura 23 - Jack RJ45**

poncharlos en un Jack nuevo. Posteriormente se probaba que funcionara correctamente la conexión y se procedía a montar de nuevo en la caratula y de vuelta a atornillar está a la pared.

### <span id="page-26-1"></span>Instalación de Cableado Estructurado

Cuando se remodelaba un área, había cambios de personal o se construía un edificio nuevo se solicitaba al Departamento de Redes y Telecomunicaciones que se realizara la instalación de cableado estructurado para satisfacer las necesidades de conexión de dicha área. Para esto se utilizaba cable UTP categoría 6 el cual salía desde el nodo de red del edificio y con el apoyo de canaletas metálicas por encima de los plafones se hacía llegar al área requerida, en caso de el cable quedara expuesto se instalaba adicionalmente canaletas de plástico para proteger el cableado y dar un mejor aspecto visual a la instalación.

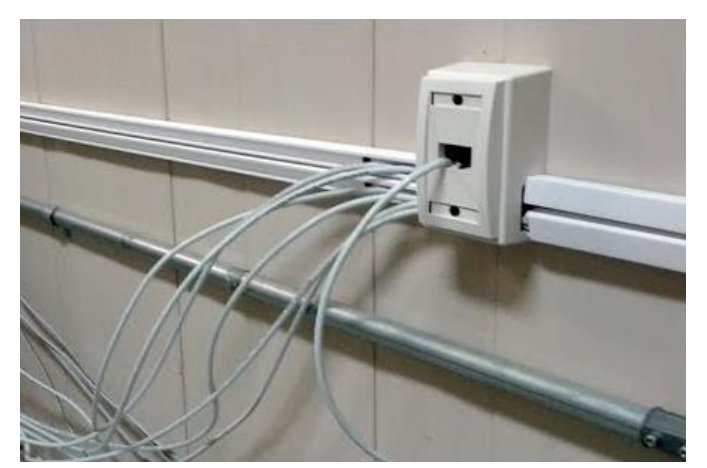

**Figura 24 - Instalación de cableado con canaleta**

### <span id="page-27-1"></span><span id="page-27-0"></span>Instalación de Infraestructura en Sites

Tuve la oportunidad de montar y desmontar pequeños nodos de red ya sea por remodelación o algún mantenimiento ya sea el edificio en si o al sistema de enfriamiento. Cuando la infraestructura no permitía realizar el trabajo, ya que el tamaño del nodo era muy pequeño, era necesario retirar todo el rack con el equipo y resguardarlo por la duración del mantenimiento o trabajo que se realizaría en el nodo. Se le notificaba con anterioridad a el encargado del área que se perdería la conexión a la red hasta que se volviera a montar el rack y ellos se programaban para no tener contratiempos en sus actividades. Una vez que se confirmara que nadie esté utilizando la red se procedía a apagar los equipos, desconectarlos y desmontarlos del rack; al final se desarmaba el rack en sí y se desanclaba del piso para dejar el área completamente libre.

Una vez terminado el trabajo o mantenimiento se volvía a armar el rack, montar el equipo, conectarlo y encenderlo; se solicitaba a los usuarios del área que realizaran pruebas de conexión y si no exista ningún problema se daba por concluido el trabajo. En teoría no debería haber ningún problema ya que se deja como estaba al principio, un cable conectado a otro puerto por descuido podría ser el único problema.

### <span id="page-28-0"></span>Mantenimiento de Sites

Existen estándares y normas las cuales se deben seguir al momento de acomodar o realizar un trabajo en el nodo de red, esto nos permite tener un mejor manejo de las conexiones entre los equipos, trabajar de una manera más organizada y así trabajar más eficazmente. Por lo general se siguen estas reglas; aunque en ocasiones, por cuestiones de tiempo principalmente, se puede llegar a omitirlas o dejarlas para otra ocasión y rápidamente un site puede llegar a verse como en la ilustración. En ocasiones la reasignación de equipos o simplemente un puerto se dejaba de utilizar y esto contribuía a que hubiera exceso de cableado.

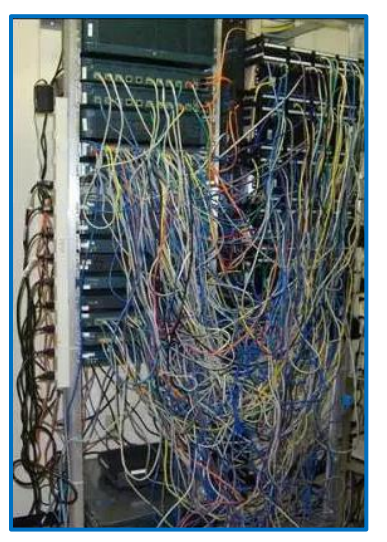

**Figura 25 - Nodo de red descuidado, antes de mantenimiento**

En mis prácticas profesionales tuve la tarea de dar mantenimiento a site en 2 ocasiones, las herramientas que

se utilizaron fueron el probador de cables y el generador de tonos. El procedimiento era el siguiente:

- 1. Primeramente, se buscaban los patch cords que se encontraban conectados de un solo extremo, por lo general al patch panel, se verificaba que no se encontrara un equipo conectado al otro extremo y se procedía a desconectarlo completamente. En caso contrario se buscaba un puerto disponible en el switch para conectarlo.
- 2. Se revisaban los switches en busca de puertos que tuvieran patch cord conectado a ellos, pero no presentara actividad, en tal caso se procedía a revisar con el probador de cables que no se encontrara un equipo conectado, podría darse el caso de que se encontrara inactivo.
- 3. Se localizaban los patch cords con una longitud mayor a la requerida para ser reemplazados por uno de 5 o 7 pies y así poder aprovechar mejor el espacio en las canaletas.
- 4. Una vez que quedaran solamente los patch cord que realmente se estaban utilizando, comenzábamos con la organización de estos por medio de las canaletas, estos se acomodaban uniformemente y de tal forma que no quedaran estirados o justos ya que se podrían dañar.

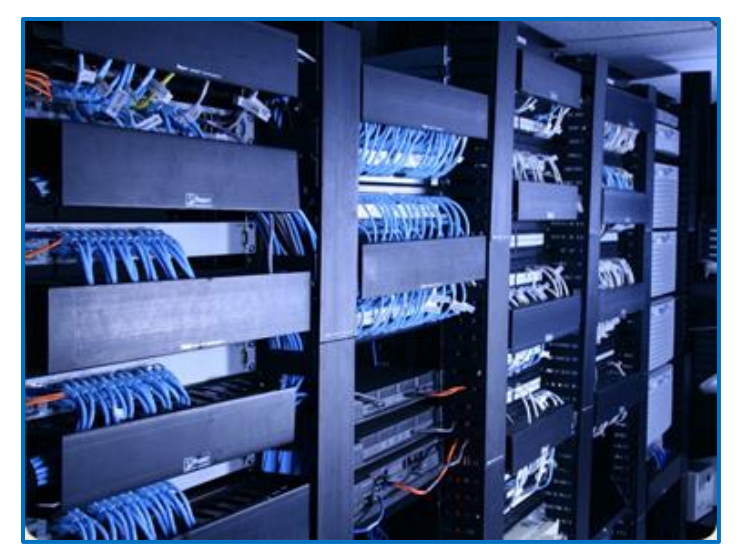

**Figura 26 - Nodo de red después del mantenimiento**

### <span id="page-29-1"></span><span id="page-29-0"></span>Administración y Mantenimiento de Control de Accesos

En la Universidad de Sonora se cuenta con un sistema de seguridad de Control de Acceso a Aulas. Este consiste en un seguro electrónico al cual se le programaban los códigos de tarjetas magnéticas las cuales estaban autorizadas para acceder a dicha aula o área específica.

Frecuentemente se recibían solicitudes para agregar o eliminar códigos de tarjetas en diferentes controles de acceso dentro de la Universidad, esto podría deberse a el extravío de una tarjeta, cambio de usuario o simplemente cambio de semestre donde se asignan diferentes aulas que el semestre anterior a los maestros.

Para realizar la actualización se contaba con una base de datos con la información de todos los dispositivos de los controles de acceso, una vez teniendo la IP y contraseña del dispositivo se podía acceder a la configuración de este por medio de un software especial en una laptop conectada por medio de un patch cord directamente al puerto de red del dispositivo de control de acceso. En cada aula se encontraba uno de estos dispositivos, los cuales se están dentro de una caja metálica cerrada con tornillos, generalmente en la parte superior de la puerta. El proceso consistía en:

- Ir al aula y abrir la caja del control de acceso
- conectar el patch cord a la laptop y el otro extremo al dispositivo
- configurar la IP de la laptop con una del mismo segmento de red en la que se encontraba el dispositivo, para que estos pudieran tener comunicación entre ellos.
- Abrir el software e introducir los datos correspondientes para accesar el dispositivo.
- Cargar la configuración del dispositivo en el software
- Buscar el código de la tarjeta que se desea eliminar o en el caso de agregar para que no se repita el mismo código.
- Seleccionar el valor que se desea eliminar y dar clic en el botón de eliminar y después en guardar. En caso de agregar, era posible introducir varios valores a la vez en un campo de texto, después hacer clic en el botón de agregar y guardar.
- Una vez actualizados los códigos ene l dispositivo se hacia la prueba con la tarjeta que se modificó, que abriera o no dependiendo de lo que se actualizó.
- Al final se desconectaba el software del dispositivo, se retiraba el patch cord y se cerraba la caja.

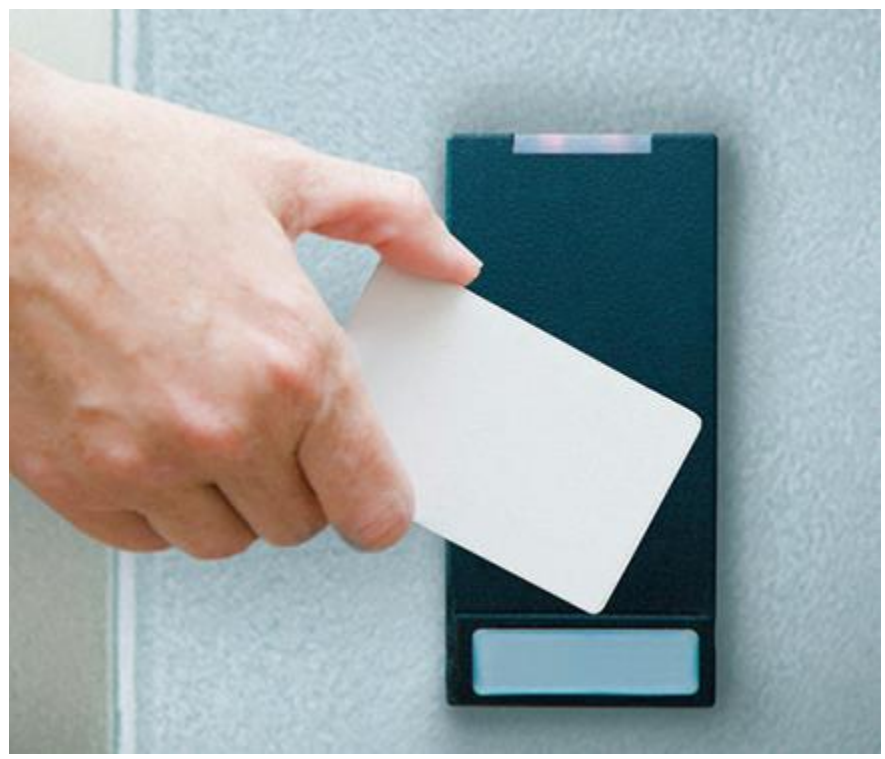

**Figura 27 - Control de acceso por tarjeta magnética**

<span id="page-30-0"></span>En ese momento se estaba realizando la planeación de un proyecto para cablear todos los dispositivos y una vez que estuvieran conectados a la red sería posible administrarlo desde el Departamento de Redes y Telecomunicaciones. Esto tendría varios beneficios como ahorrar tiempo de trabajo, un tiempo de respuesta más rápido, realizar mantenimientos y tener una mejor administración de los dispositivos, incluso delegar el control de estos accesos a alguna persona de cada departamento.

### <span id="page-31-0"></span>Inventariado de Puntos de Acceso

Otra de las actividades que se me pidió realizar en mis prácticas profesionales fue el realizar un inventario de los Puntos de Acceso(AP) de todos los edificios de la Universidad de Sonora. Basándose en una lista, la cual se dividía por edificios, se indicaba en que aula, oficina o área se encontraban los AP y su respectiva ID. Primeramente, se corroboraba que esta información fuera correcta en caso de no serlo indicar la información correcta de cada AP en la lista, después se recababan ciertos datos sobre el AP:

- Estado, se indicaba si el AP estaba funcionando correctamente basándose en el color de los LED de status en él.
- Cantidad de conexiones, la mayoría de estos AP eran un modelo el cual admitía 2 cables de red, se tenía que tomar nota si este contaba con los 2 o solo 1.
- Tipo de instalación, por lo general estos equipos se encontraban instalados en el techo(horizontal), pero en algunas ocasiones se encontraban en la pared(vertical).
- Evidencia fotográfica, finalmente se le tomaba 2 fotografías una de cerca y otra de una distancia moderada para que se pudiera apreciar el tipo de instalación.

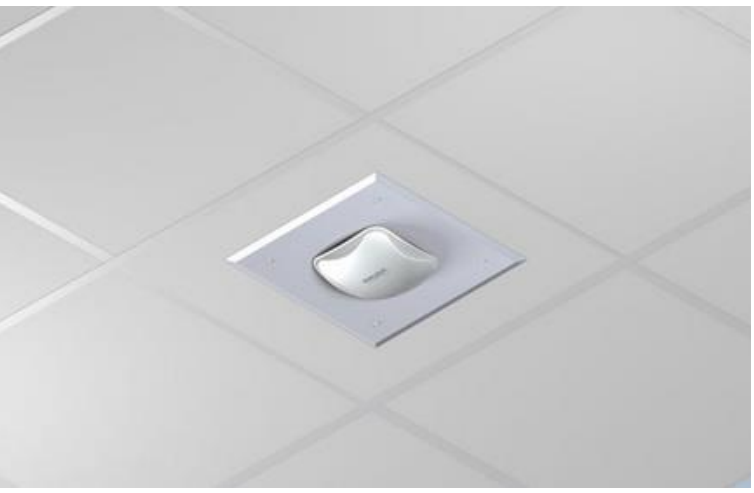

**Figura 28 - Punto de acceso instalado en techo**

<span id="page-31-1"></span>Al final de cada día se entregaba el listado actualizado junto con las fotos de evidencia a el encargado del de los AP.

## <span id="page-32-0"></span>Elaboración de Patch Cords

En ocasiones especiales se daba el caso de que se necesitara hacer patch cords de una longitud mayor a la que normalmente se maneja en el Departamento de Redes y Telecomunicaciones. Estas ocasiones podrían tratarse de que por alguna razón el equipo que necesitaba la conexión se encuentra muy lejos del puerto, pero principalmente a la necesidad de conexiones en áreas donde no se utilizan normalmente equipos de cómputo, como lo son la celebración de eventos especiales, inscripciones a eventos o talleres, entre otros.

Para la elaboración de los patch cords primero se analizaba el área donde se realizaría la instalación temporal de estos para determinar la longitud y cantidad de estos, en ocasiones las solicitudes especificaban estos datos, pero no se podía saber si estos eran correctos y para evitar un desperdicio de material se realizaba la medición directamente. una vez teniendo los datos se procedía a cortar los tramos requeridos del carrete de cable UTP y a ponchar el cable a los conectores RJ-45 utilizando la configuración T568-B en ambos extremos del cable.

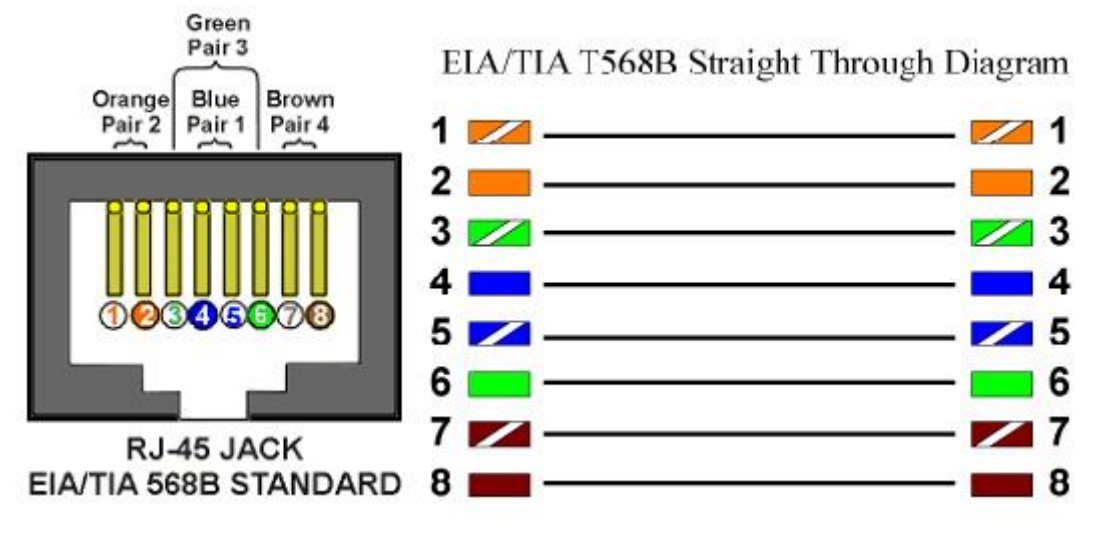

<span id="page-32-1"></span>**Figura 29 - Configuración estándar tipo T568B**

# <span id="page-33-0"></span>RESULTADOS OBTENIDOS

Las prácticas profesionales me dejaron una gran experiencia en cómo se realiza un trabajo del área que me gusta en un ámbito profesional, en ellas obtuve conocimientos y habilidades que no se pueden obtener cursando una materia de la carrera ya que no hay nada como la experiencia práctica en situaciones con problemas reales. Además, se experimentó como es el ámbito laboral en un área de redes, la forma de trabajar de profesionales con amplia experiencia en el campo y como se complementa el trabajo de unos con otros.

Se obtuvo mucha experiencia en cómo tratar con los usuarios finales que pueden llegar a ser un poco complicados ya que llegan a estresarse por no poder realizar sus actividades y por el tiempo que en veces toma realizar la reparación. Comprendí que una parte fundamental, además de los conocimientos y habilidades técnicas, es que hay que saber cómo tratar con los usuarios, para realizar un mejor trabajo.

En general me siento muy satisfecho con la experiencia obtenida y agradecido con los mentores que siempre estuvieron al tanto de mi desempeño y ayudándome, de igual manera espero que el tiempo que estuve en el departamento haya sido de ayuda para ellos.

# <span id="page-34-0"></span>CONCLUSIONES Y RECOMENDACIONES

El Departamento de Redes y Telecomunicaciones cuenta con un gran equipo, cada una de sus áreas realiza un trabajo excelente sin tener alguna complicación. El haber realizado mis prácticas profesionales en este departamento solo reforzó mi interés y gusto por las redes, todos los conocimientos y habilidades obtenidos tanto técnicos como interpersonales los sigo poniendo en práctica hasta hoy en día.

El sistema de órdenes de servicio es muy eficiente y completo, permite que los trabajos se realicen con mayor rapidez ya que la información que se proporciona en ellas hace posible que se analice y se administren de la mejor manera posible, eligiendo las que son sencillas o rápidas de realizar primero y las que no poder prepararse adecuadamente para ellas.

Si tuviera una recomendación hacia el departamento es que, como ya mencioné anteriormente, encontrar una forma ya sea por un tutorial en línea o una presentación a los encardados de cada área en cómo llenar correctamente las solicitudes de órdenes de servicio. El sistema es muy bueno, pero si se tiene la información incompleta o incorrecta es lo mismo que ir a ciegas, muchos de los usuarios solo la llenan porque es requisito y quieren ser atendidos lo más rápido posible, no se complican con especificar bien los detalles.

A los alumnos les recomiendo que le den una oportunidad redes, es un área muy interesante y amplia en la cual se pueden desarrollar. La mayoría de mis compañeros a lo largo de la carrera se enfocaron más a ser programadores y veían a redes solo como materias de relleno.

Por ultimo agradezco al departamento de Redes y Telecomunicaciones por aceptarme, las enseñanzas que me dieron y por la experiencia en general, es un gran lugar para trabajar y si tuviera la oportunidad de trabajar allí no lo pensara 2 veces.

# <span id="page-35-0"></span>REFERENCIAS BIBLIOGRAFICAS Y VIRTUALES

Dirección de Informática http://www.informatica.uson.mx/

Redes y Telecomunicaciones, UNISON: http://redes.uson.mx/

Conocimientos básicos de Redes: http://www.angelfire.com/pro/edcanj/Redes.htm

Cableado estructurado http://www.eveliux.com/mx/curso/sistema-de-cableadoestructurado.html